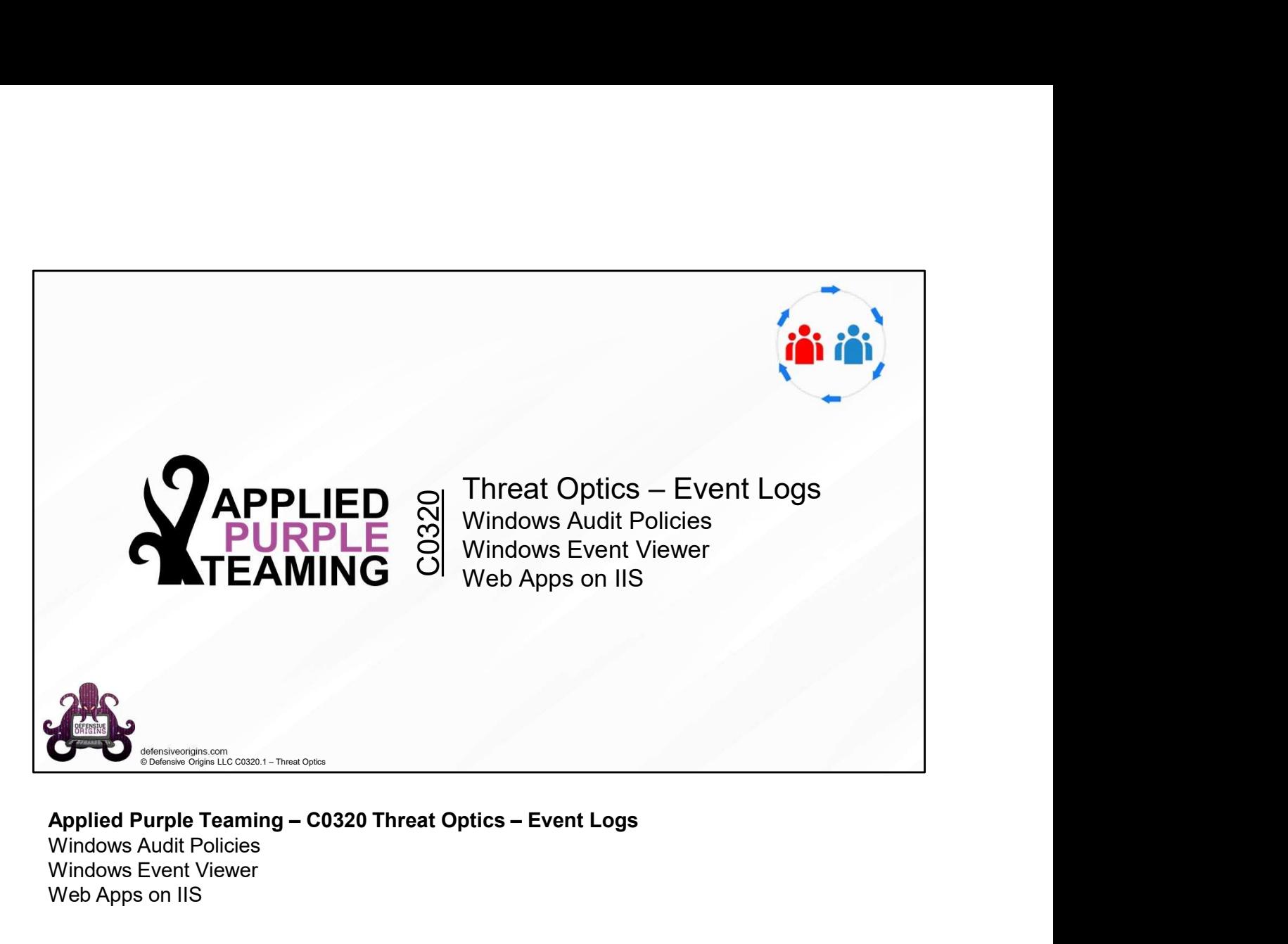

Windows Audit Policies Windows Event Viewer Web Apps on IIS

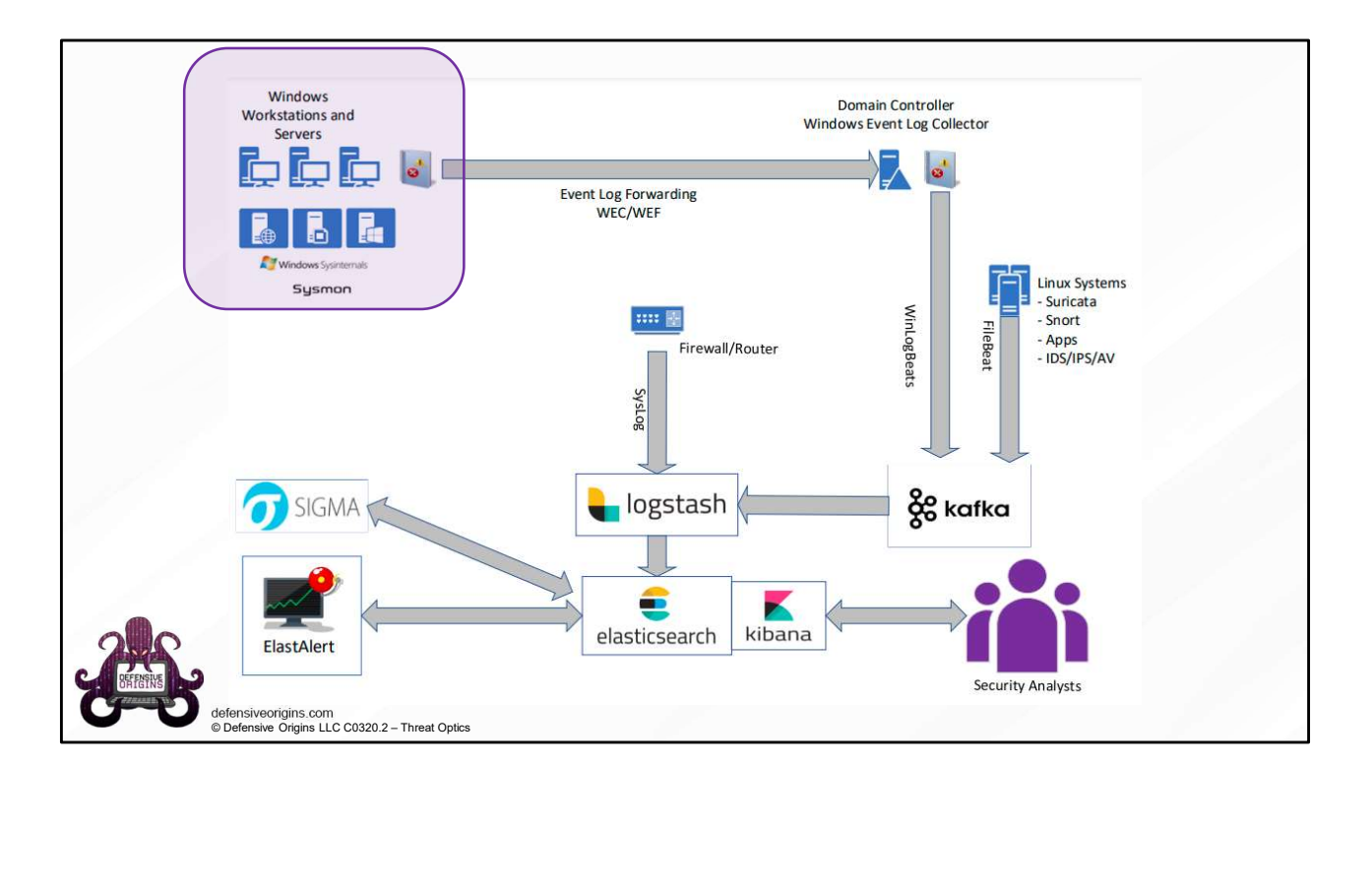

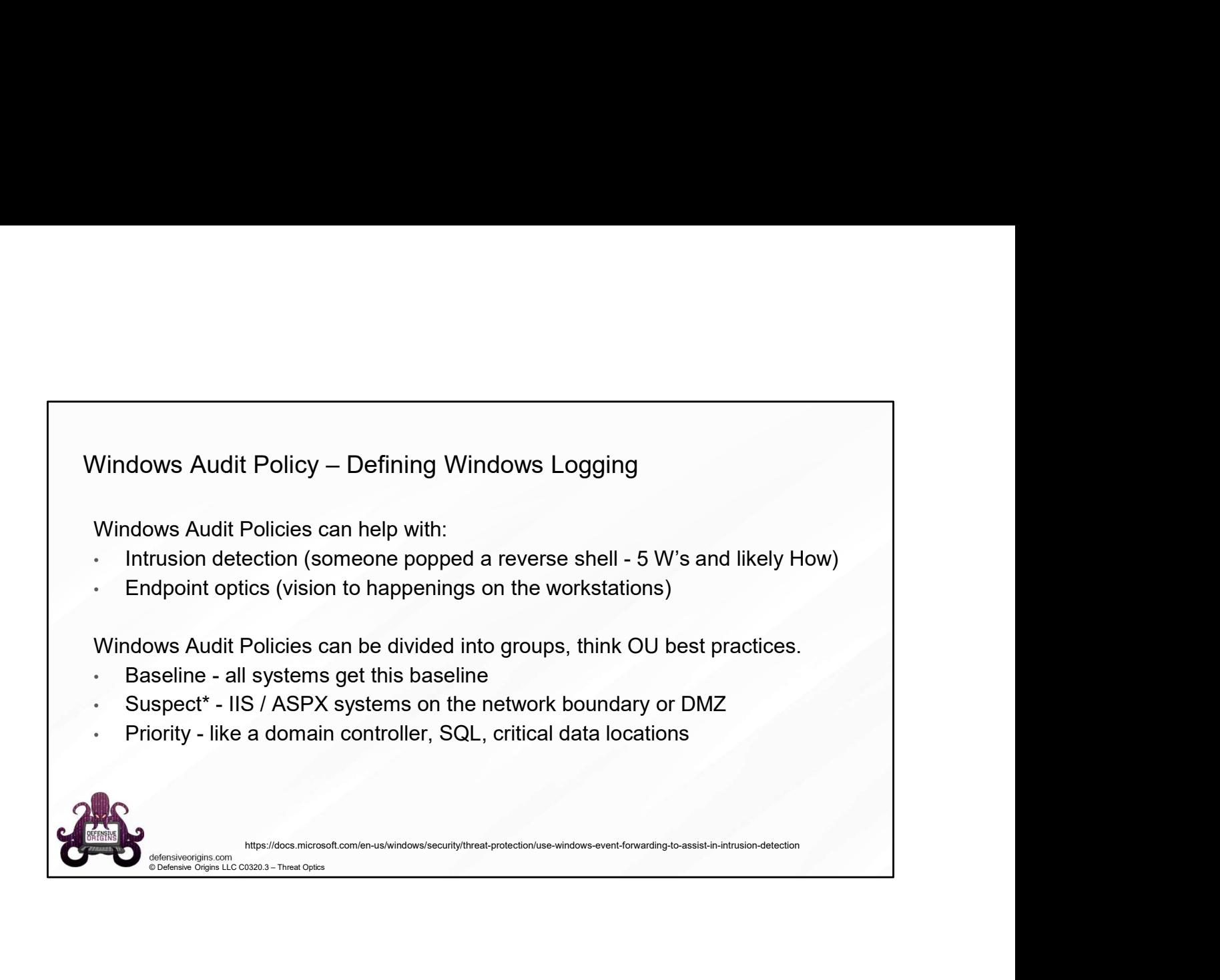

# Windows Audit Policy – Defining Windows Logging<br>Windows audit policies define what is written to a system's event logs.<br>Configurable via auditpol.exe manually

Windows audit policies define what is written to a system's event logs.

- Configurable via auditpol.exe manually
- Configurable via group policies structurally

Wes Audit Policy – Defining Windows Logging<br>Wes audit policies define what is written to a system's event logs.<br>Infigurable via auditpol.exe manually<br>Infigurable via group policies structurally<br>Infigurable via group polici Be careful, some events are written thousands of time per day. What do we need to track? Optics targets, things we're interested in.

- How is our network performance? Latency.
- What about the disk where resulting events are written? IOPS
- How many events per second? SQL / SIEM / Big Data

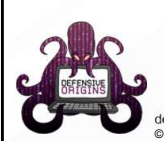

https://docs.microsoft.com/en-us/windows/security/threat-protection/use-windows-event-fo<br>@Defensive Origins LLC C0320.4 – Threat Optics

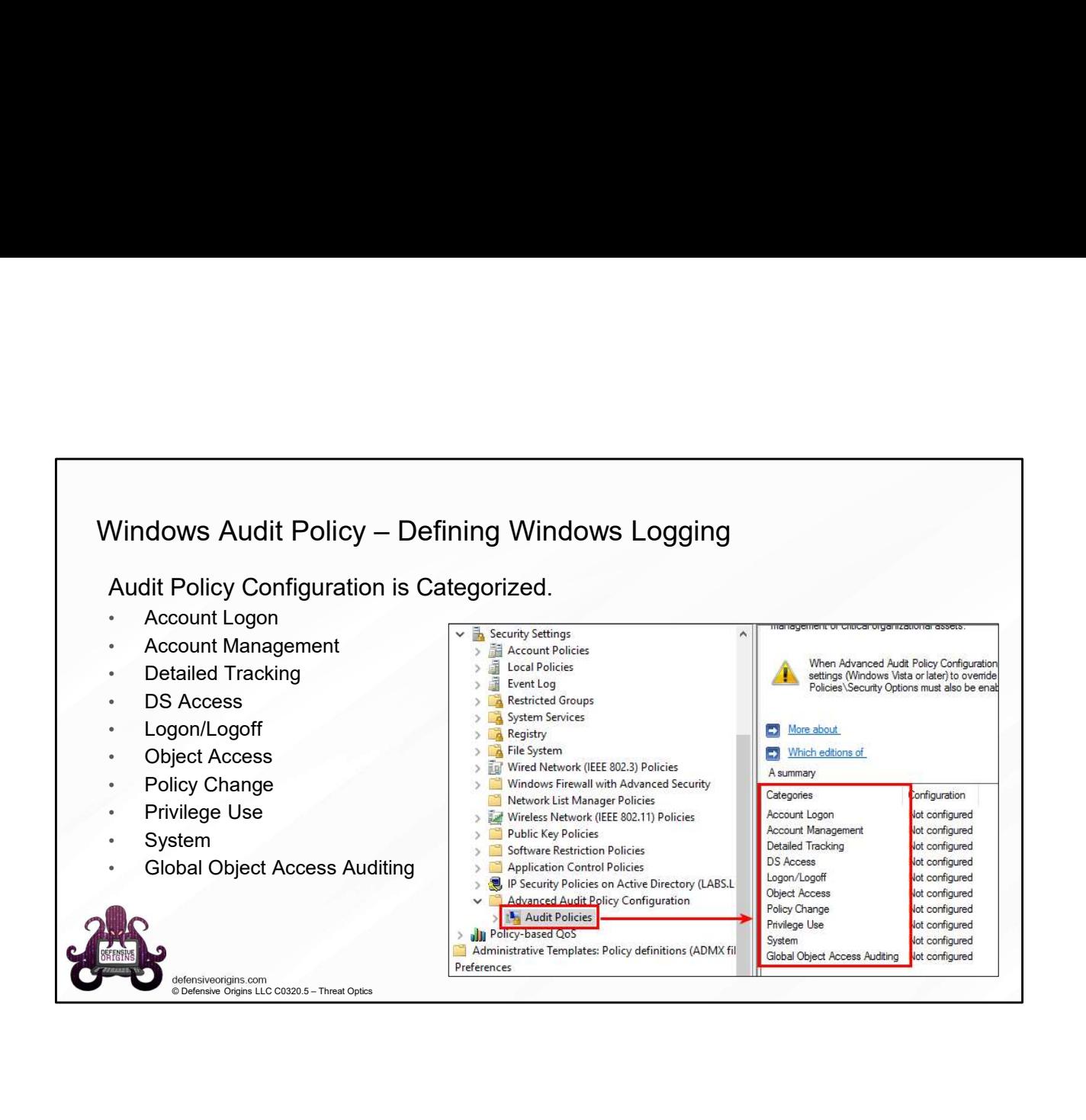

Windows Audit Policy – Baseline Policy<br>
Microsoft claims the items here:<br>
1. Should be considered a<br>
baseline set of events. Microsoft claims the items here:<br>
1. Should be considered a<br>
Account Management<br>
Daseline set of events.<br>
Account Management<br>
Account Management<br>
Account Management<br>
Detailed Tracking<br>
Legion Logorit Claims<br>
Legion Logorit 1. Should be considered a baseline set of events. 2. Will provide a ton of useful  $\frac{LogonLogoff}{LogonLogoff}$ information in log form.

### @Microsoft:

We're tired of configuring these and object Access<br>
We're tired of configuring these and object Access<br>
We're tired of configuring these and object Access<br>
Everywhere. Can you just turn<br>
them on for us? By default? everywhere. Can you just turn them on for us? By default?

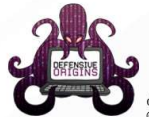

Example 2018<br>
Soft claims the items here:<br>
and be considered a<br>
ne set of events.<br>
provide a ton of useful<br>
ation in log form.<br>
<br>
straight and the set of considered a<br>
<br>
straight and the set of set of the set of set of the Category Subcategory Subcategory Audit settings Account Logon<br>Account Logon Credential Validation Success and Failure Account Management Success and Failure<br>Account Management User Account Management Success and Failure Account Management Computer Account Management Success and Failure Account Management Other Account Management Events Success and Failure Detailed Tracking Process Creation Success Detailed Tracking Process Termination Success Logon/Logoff User/Device Claims Not configured Logon/Logoff IPsec Extended Mode Not configured Logon/Logoff IPsec Quick Mode Not configured Logon/Logoff Logon Success and Failure Logon/Logoff Logoff Success Logon/Logoff Other Logon/Logoff Events Success and Failure Logon/Logoff Special Logon Success and Failure<br>Logon/Logoff Special Logon<br>Object Access Application Generated Not configured Not configured<br>Object Access File Share System Not configured<br>Object Access File System Not confi Object Access Other Object Access Events Mot configured<br>
Object Access Registry Not configured Success Removable Storage Moreover Not configured<br>
Policy Change Audit Policy Change MPSSVC Rule-Level Policy Change<br>
Policy Ch

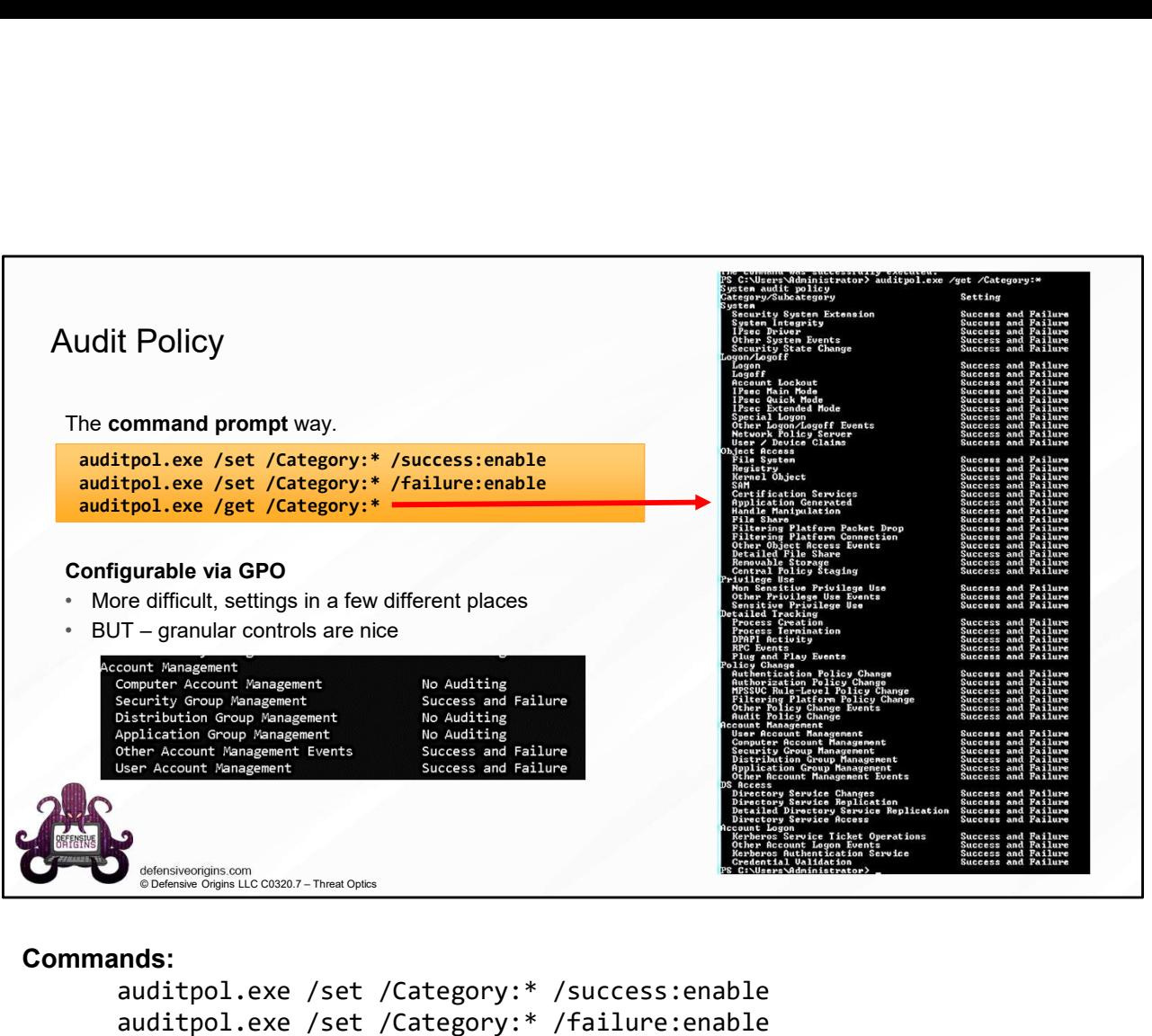

### Commands:

```
auditpol.exe /set /Category:* /success:enable
auditpol.exe /set /Category:* /failure:enable
auditpol.exe /get /Category:*
```
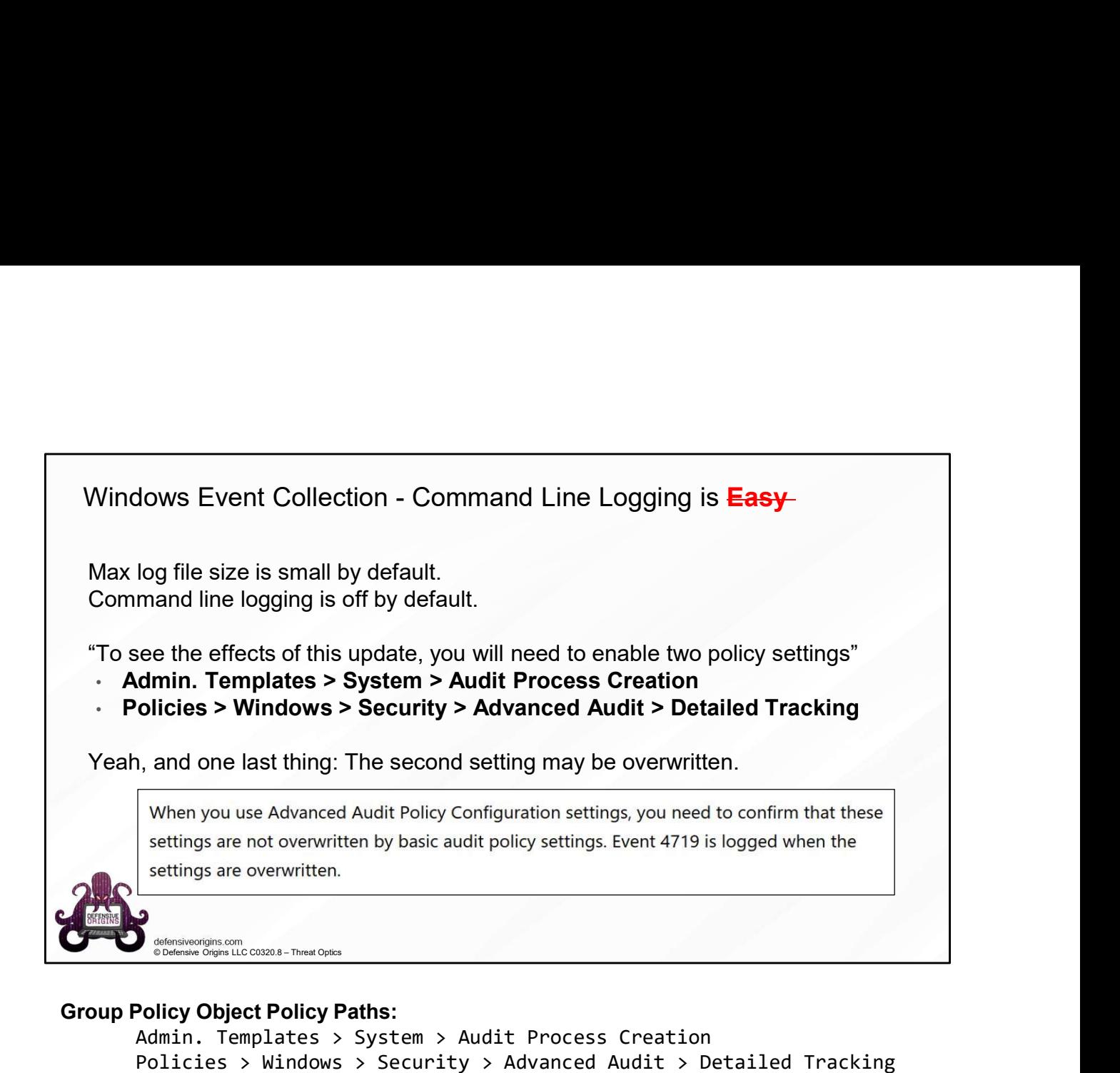

# Group Policy Object Policy Paths:

Admin. Templates > System > Audit Process Creation Policies > Windows > Security > Advanced Audit > Detailed Tracking

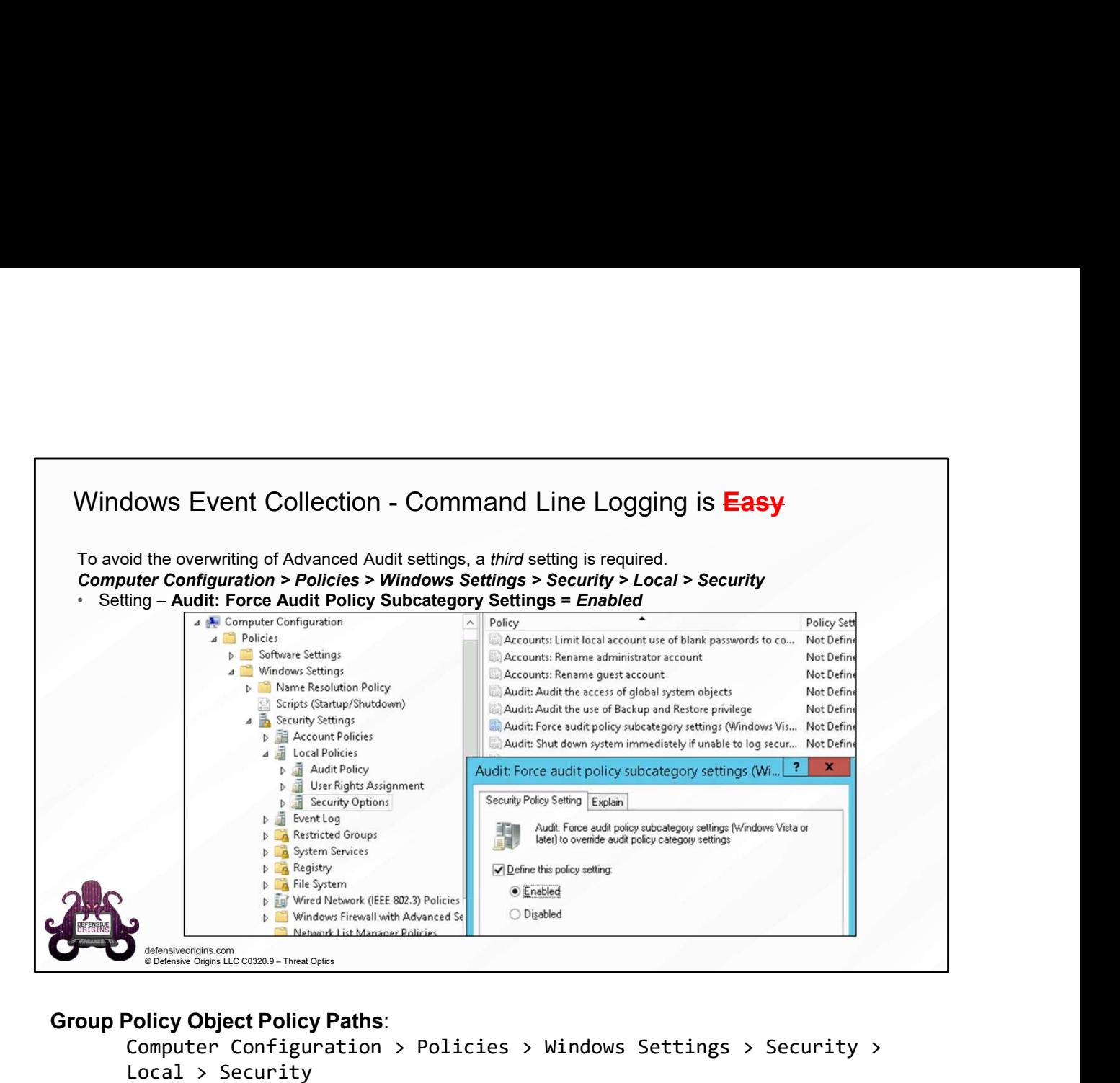

## Group Policy Object Policy Paths:

Computer Configuration > Policies > Windows Settings > Security > Local > Security Setting: Audit: Force Audit Policy Subcategory Settings = Enabled

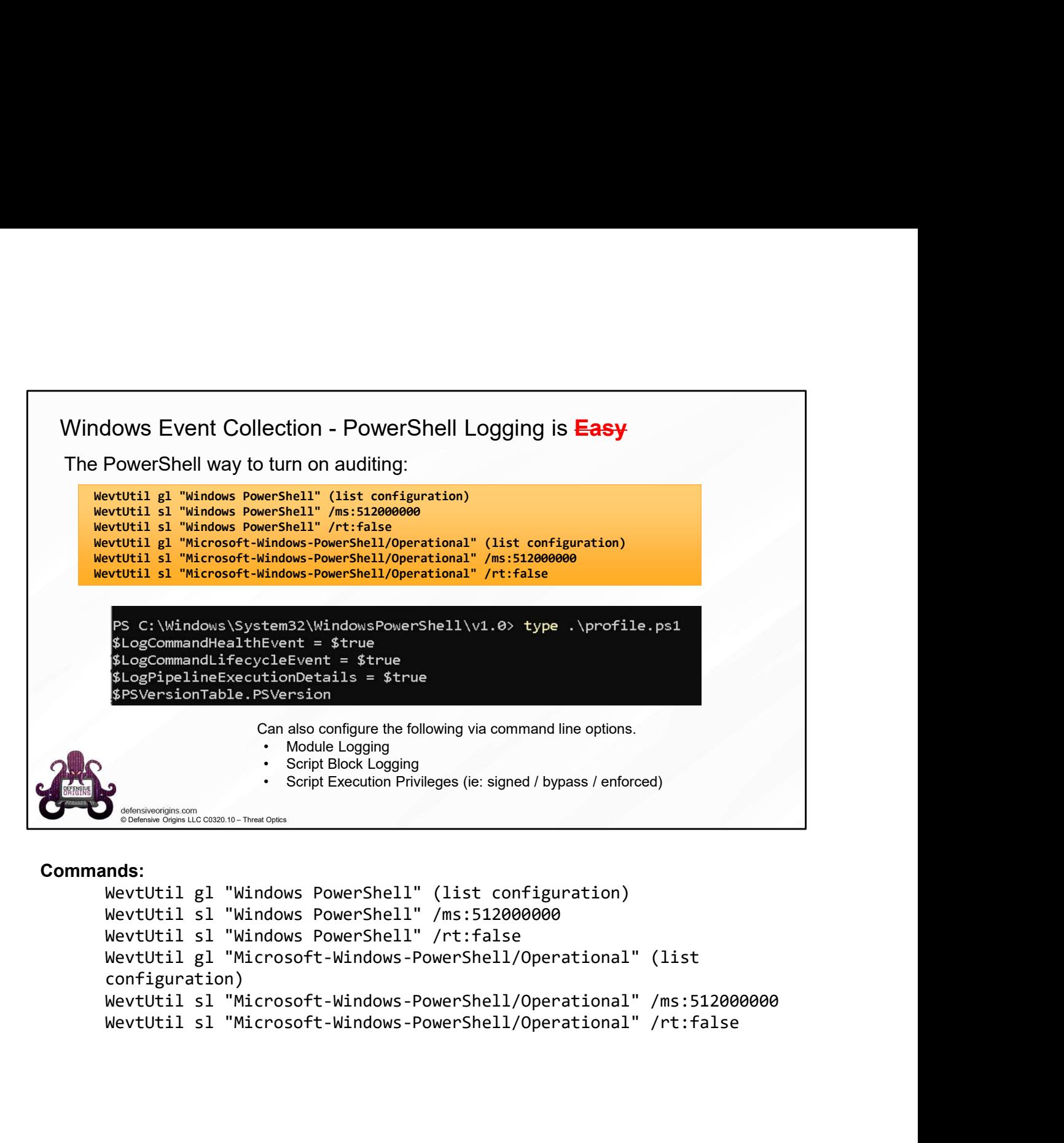

### Commands:

```
configuration)
```
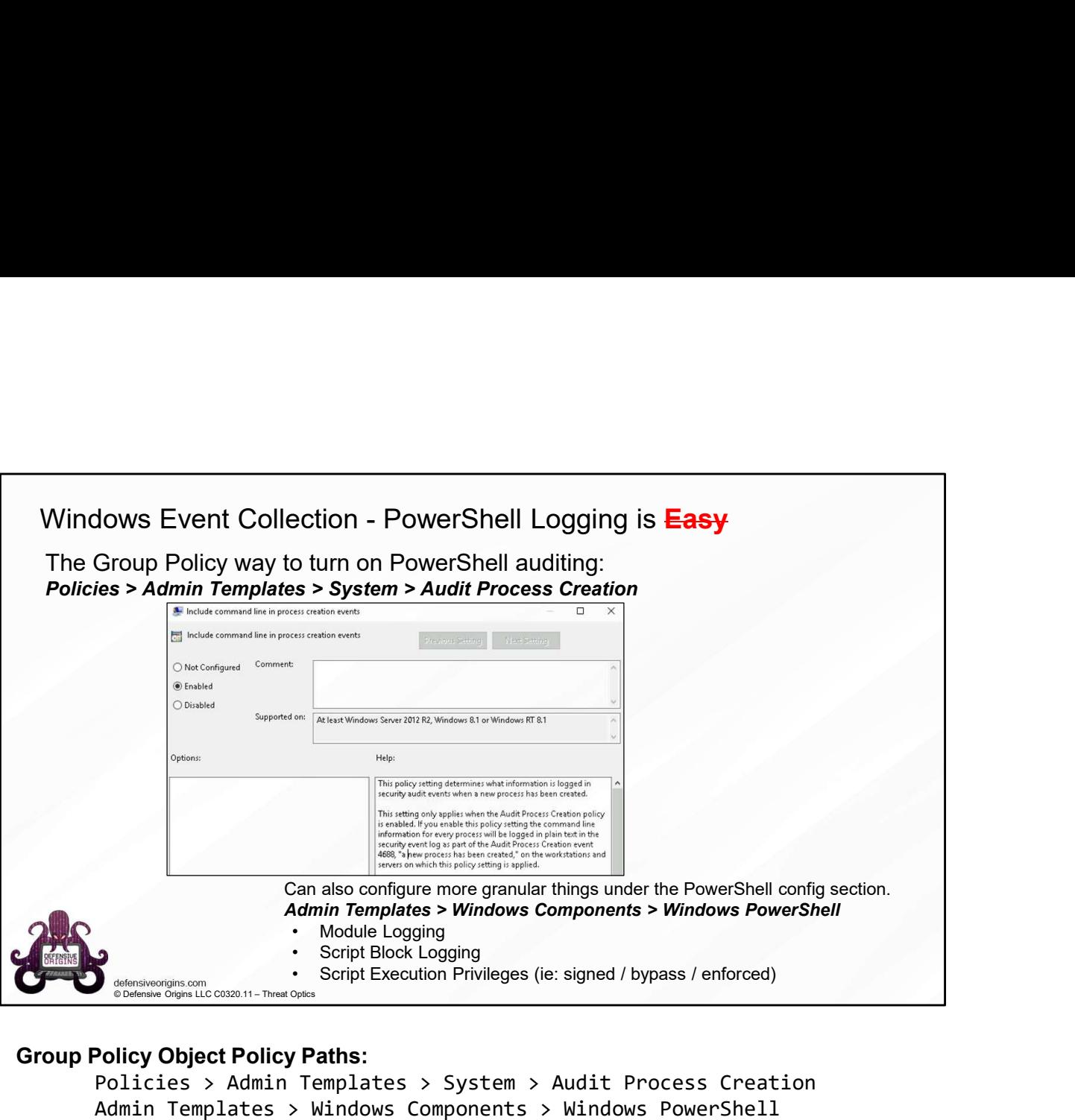

### Group Policy Object Policy Paths:

Policies > Admin Templates > System > Audit Process Creation Admin Templates > Windows Components > Windows PowerShell

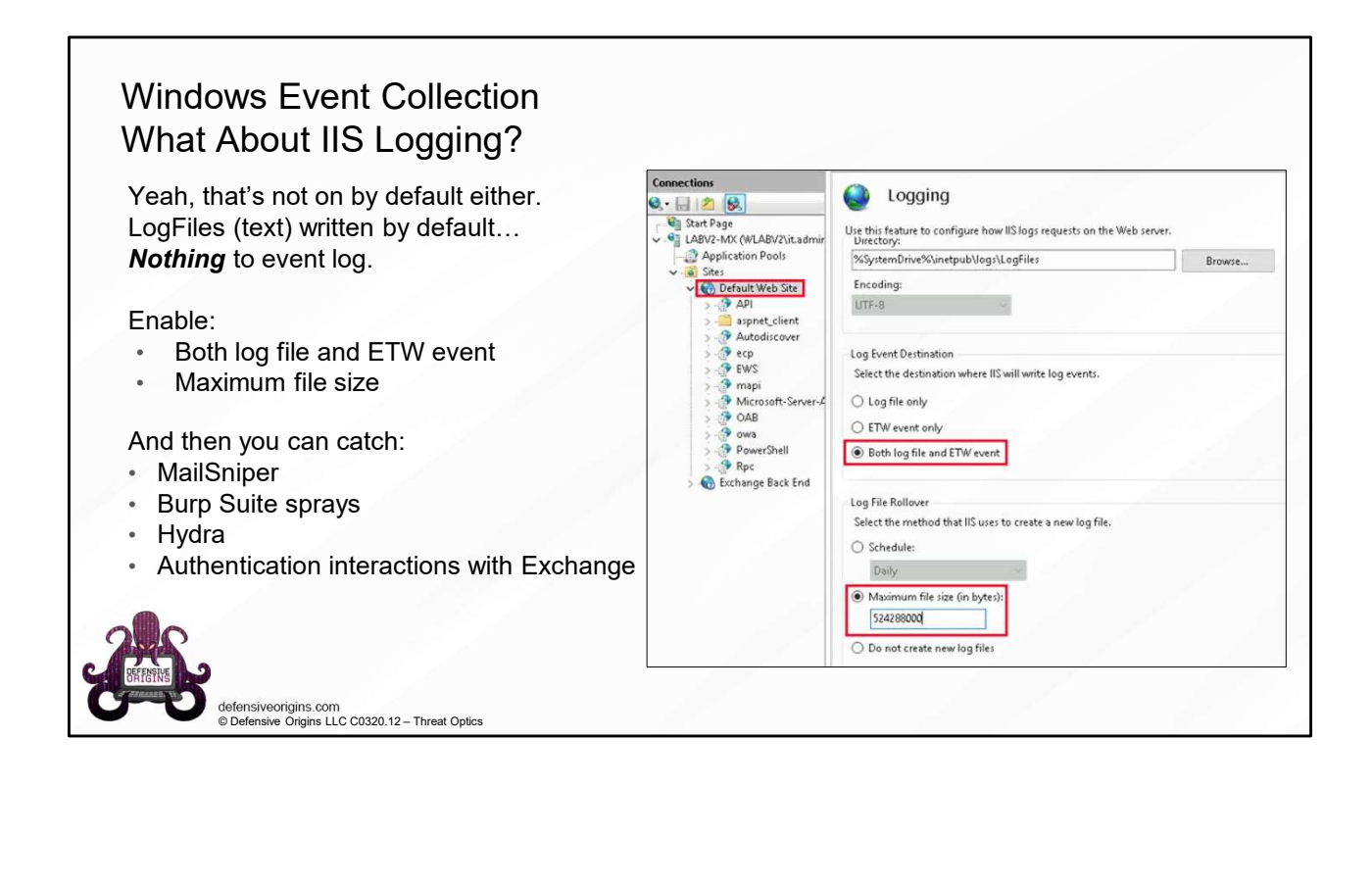

# RECAP.

Sysmon. Define internal tolerance for handling events. Configure, then Deploy Audit Policies.

We installed Sysmon earlier.

We need to understand our business culture's tolerance for:

- Windows Event Handling
- P.<br>
D. Define internal tolerance for handling events. Configure, then Deploy<br>
olicies.<br>
stalled Sysmon earlier.<br>
dows Event Handling<br>
dows Event Handling<br>
ting priorities this is a challenge, once an organizations starts ECAP.<br>
Sysmon. Define internal tolerance for handling events. Configure, then Deploy<br>
udit Policies.<br>
We installed Sysmon earlier.<br>
We need to understand our business culture's tolerance for:<br>
Nothows Event Handling<br>
Shift paying attention, tuning the noise out of an environment takes dedication to capital resource expenditure.

We have reviewed audit policies and understand some of the basics.

Let's deploy audit policies in our lab environment.

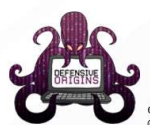

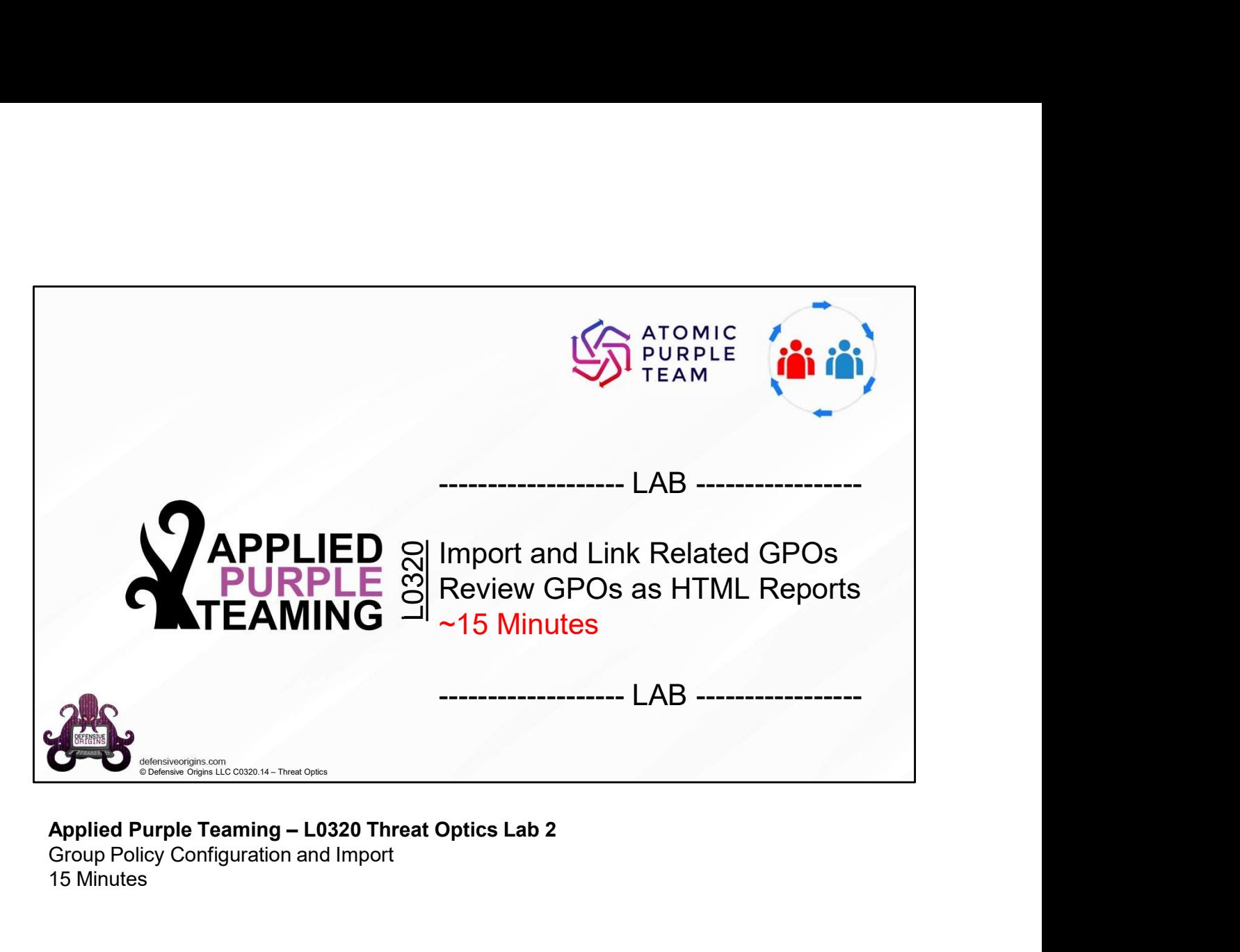

Group Policy Configuration and Import 15 Minutes